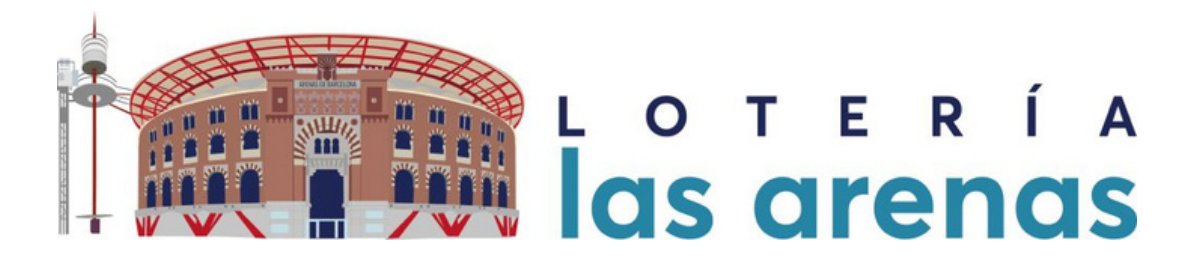

## **¿¿CCÓÓMMOO RREEGGIISSTTRRAARRSSEE??**

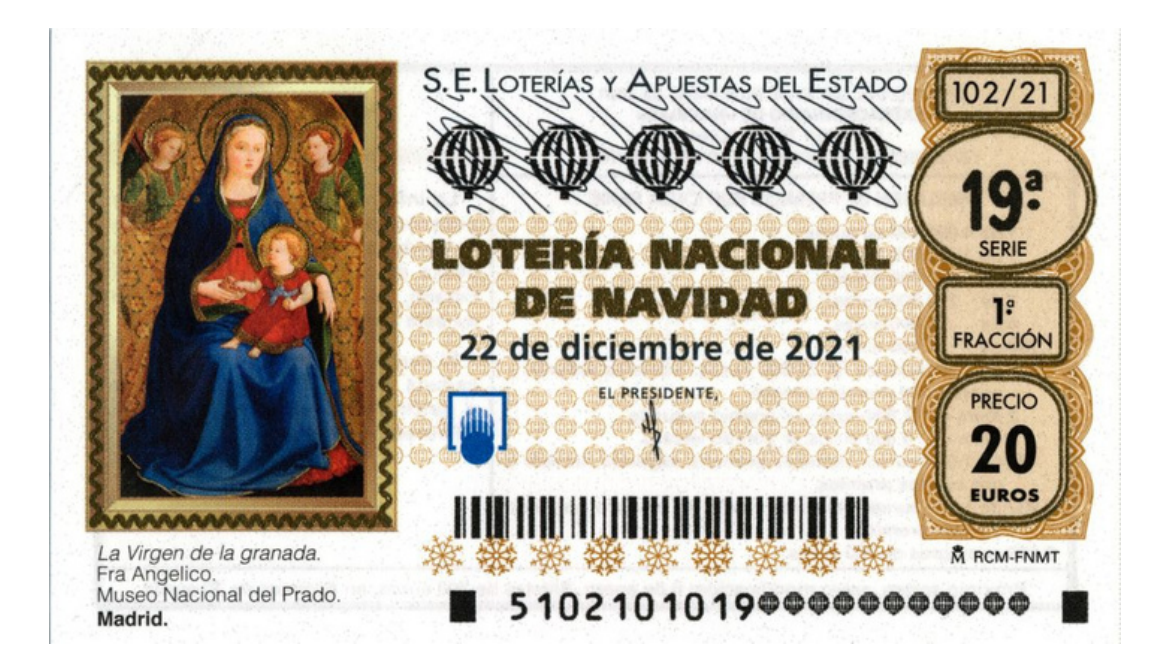

## **Explicación paso a paso**

## **info@loterialasarenas.com 93 424 73 49 www.loterialasarenas.com**

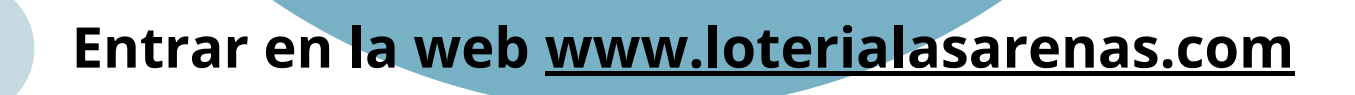

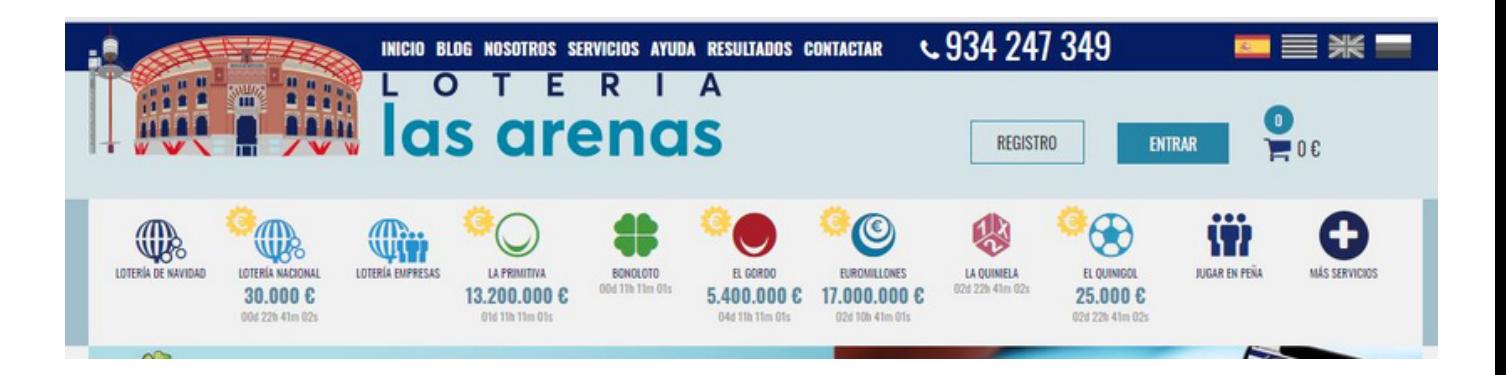

*Registrarse como usuario, clicando en el botón "REGISTRO" en la parte superior derecha del menú.* **2**

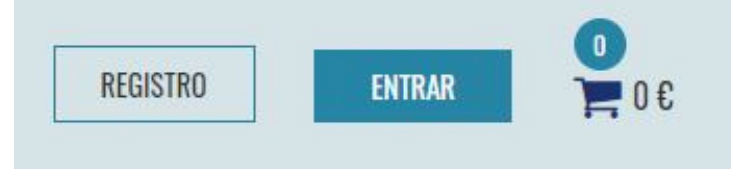

*Al clicar se nos abre una pantalla y deberemos primero introducir el nombre que nosotros deseemos de usuario ( dos veces ), así como la contraseña con ponerla en el izquierdo aparecerá directamente en el derecho.* **3**

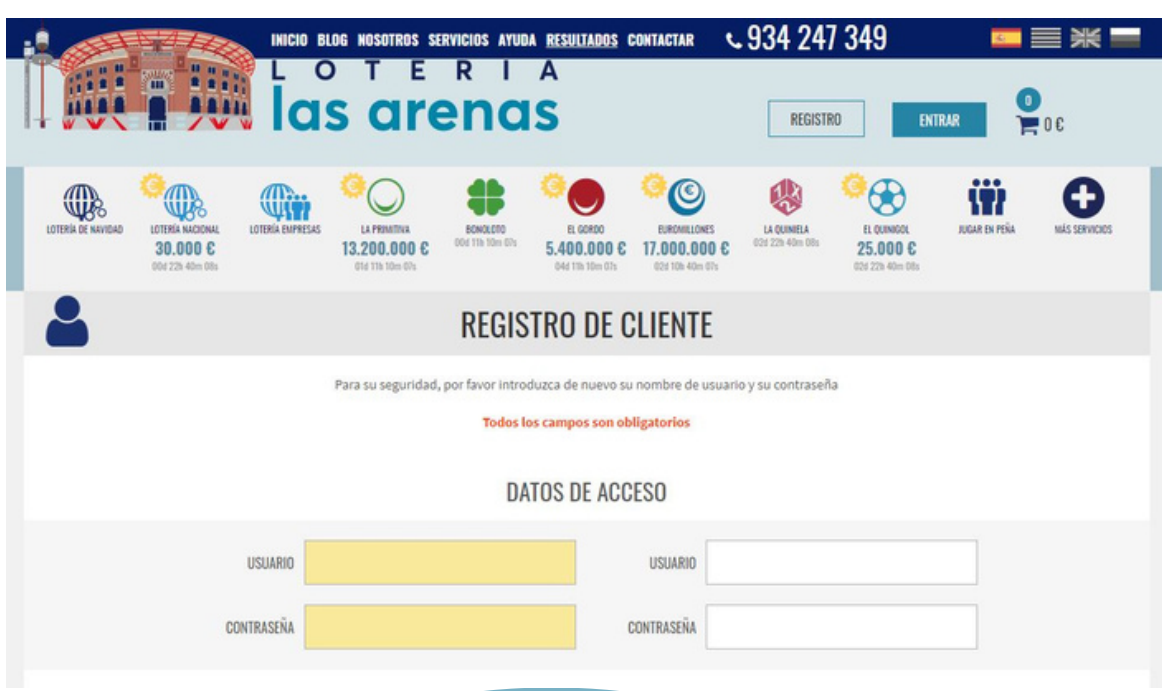

## *Después deberá rellenar todo el resto de datos , nombre , apellidos, teléfono , cif , email, y fecha de nacimiento.*

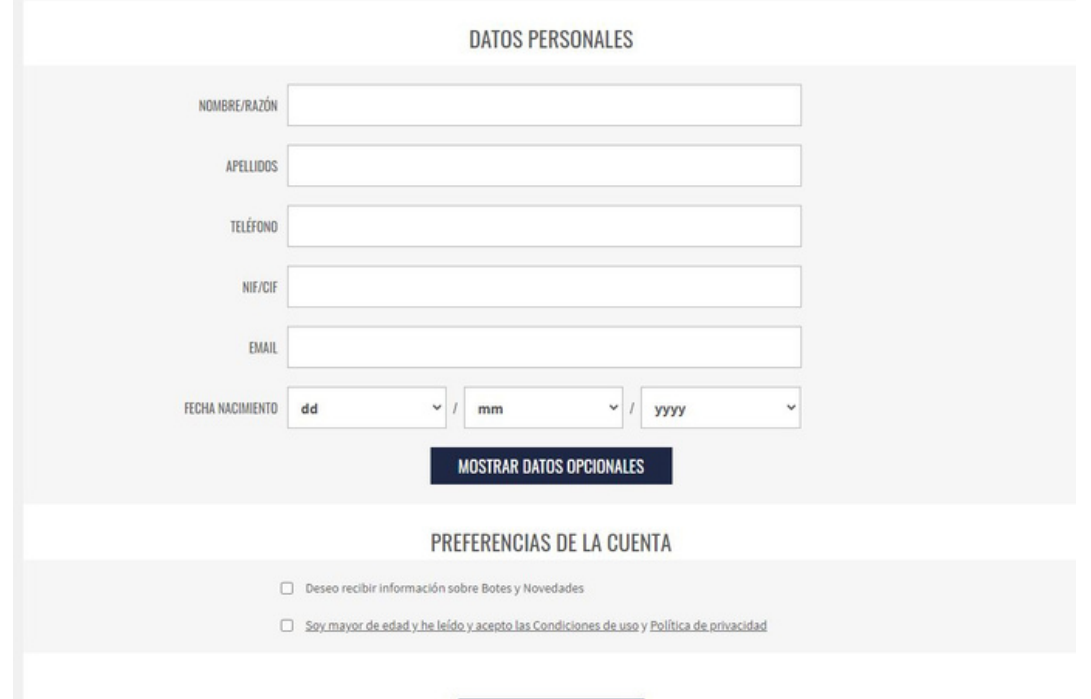

*\*al tratarse de juego el estado nos obliga a solicitar todos los datos del apostante. Recuerde con el juego no se juega. Solo para mayores de 18 años.*

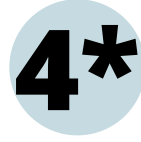

**4**

**4\*** En caso de querer el envio a la empresa o<br>domicilio deberá rellenar los "DATOS *domicilio deberá rellenar los "DATOS OPCIONALES", en ese caso solo debe clicar al botón e introducir la dirección de envío.*

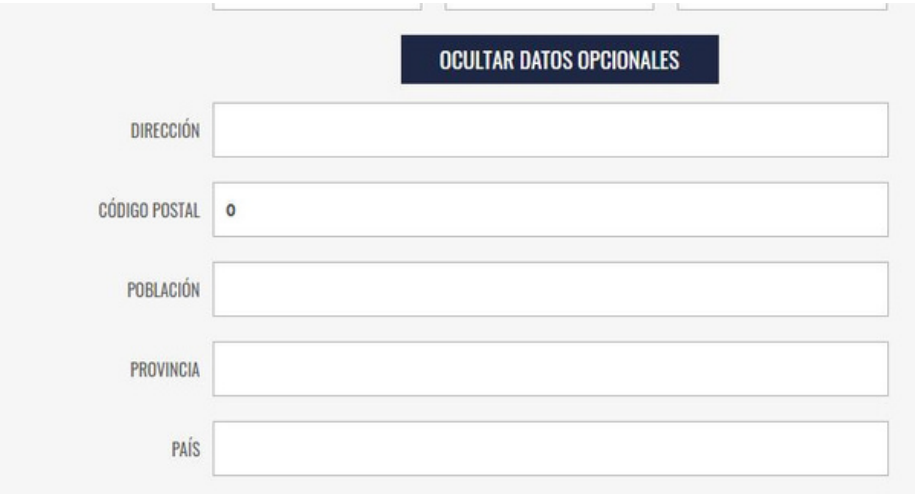

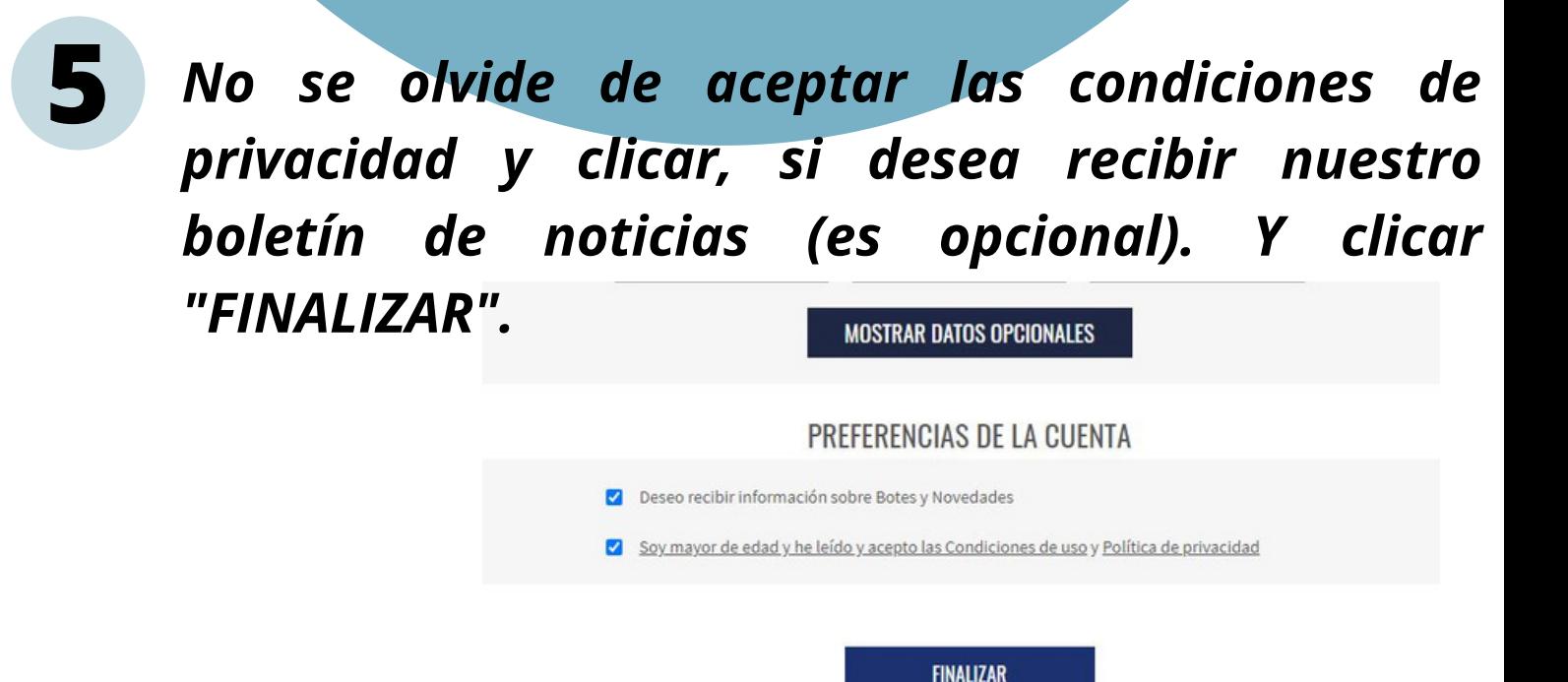

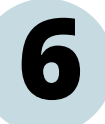

*Se le confirmará su suscripción, mediante la siguiente pantalla y se le enviará un email de confirmación.*

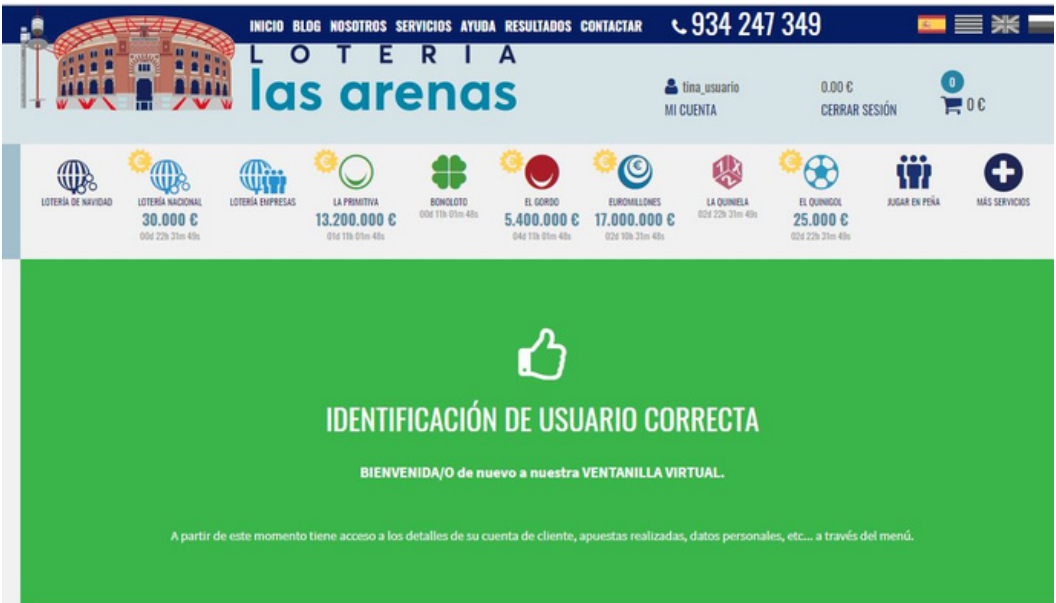

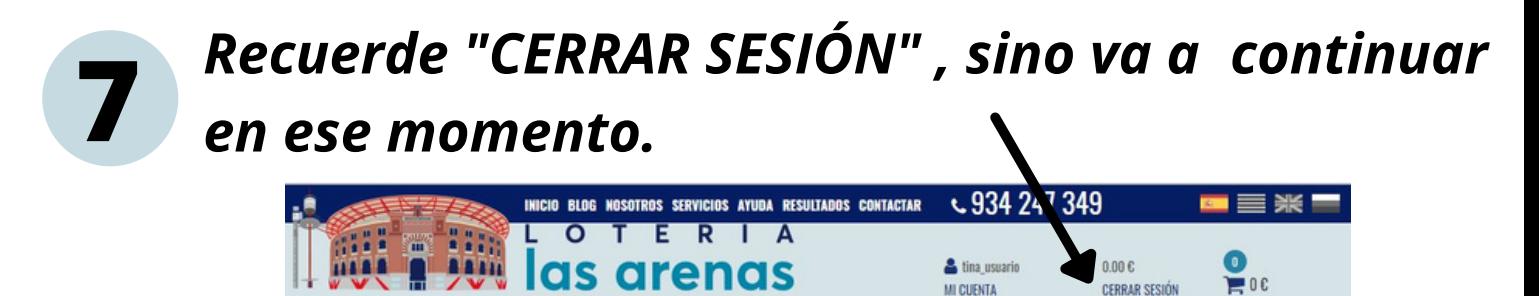

*\*Le recomendamos se anote el mail y la contraseña insertada ya que la necesitarás para la compra que se la explicamos a continuación.*